# デジタルを活用した コミュニティ運用マニュアル

オンライン認知症カフェの計画から開催まで

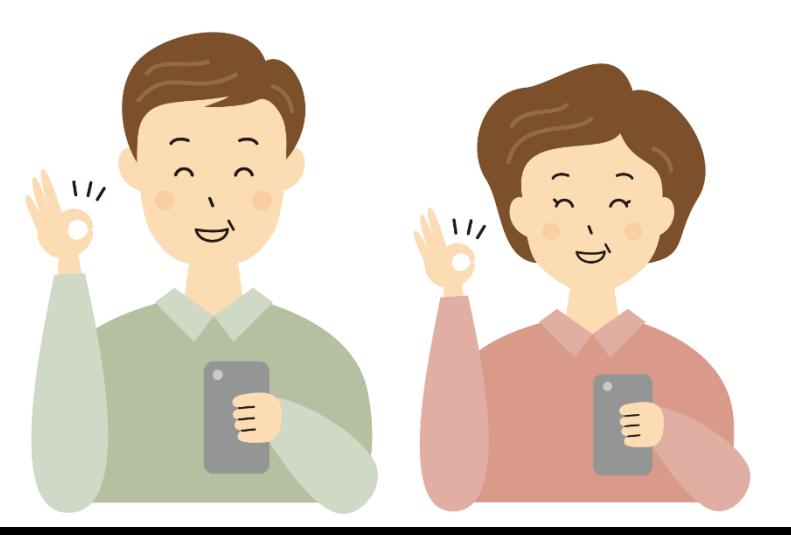

本マニュアルの位置づけ

このマニュアルは、認知症カフェの運営者に向けて作成されております。 ※認知症カフェ以外の集まりにも応用することができます。

認知症カフェのオンライン開催に向けた準備や段取り、開催当日の運営の仕方などが まとめられています。

従来の対面での集まりだけでなく、オンラインでの開催やSNSを用いた交流を行うことで 地域で取り残される人を減らすことができます。 是非、ご活用ください。

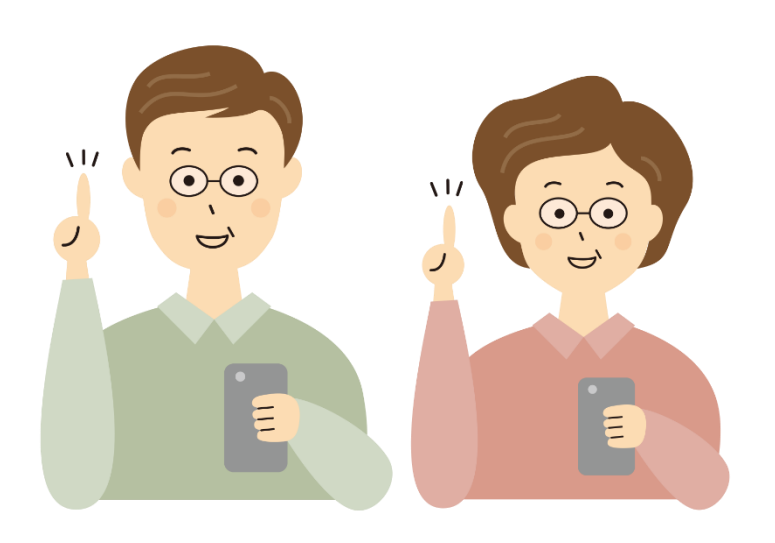

## 目次

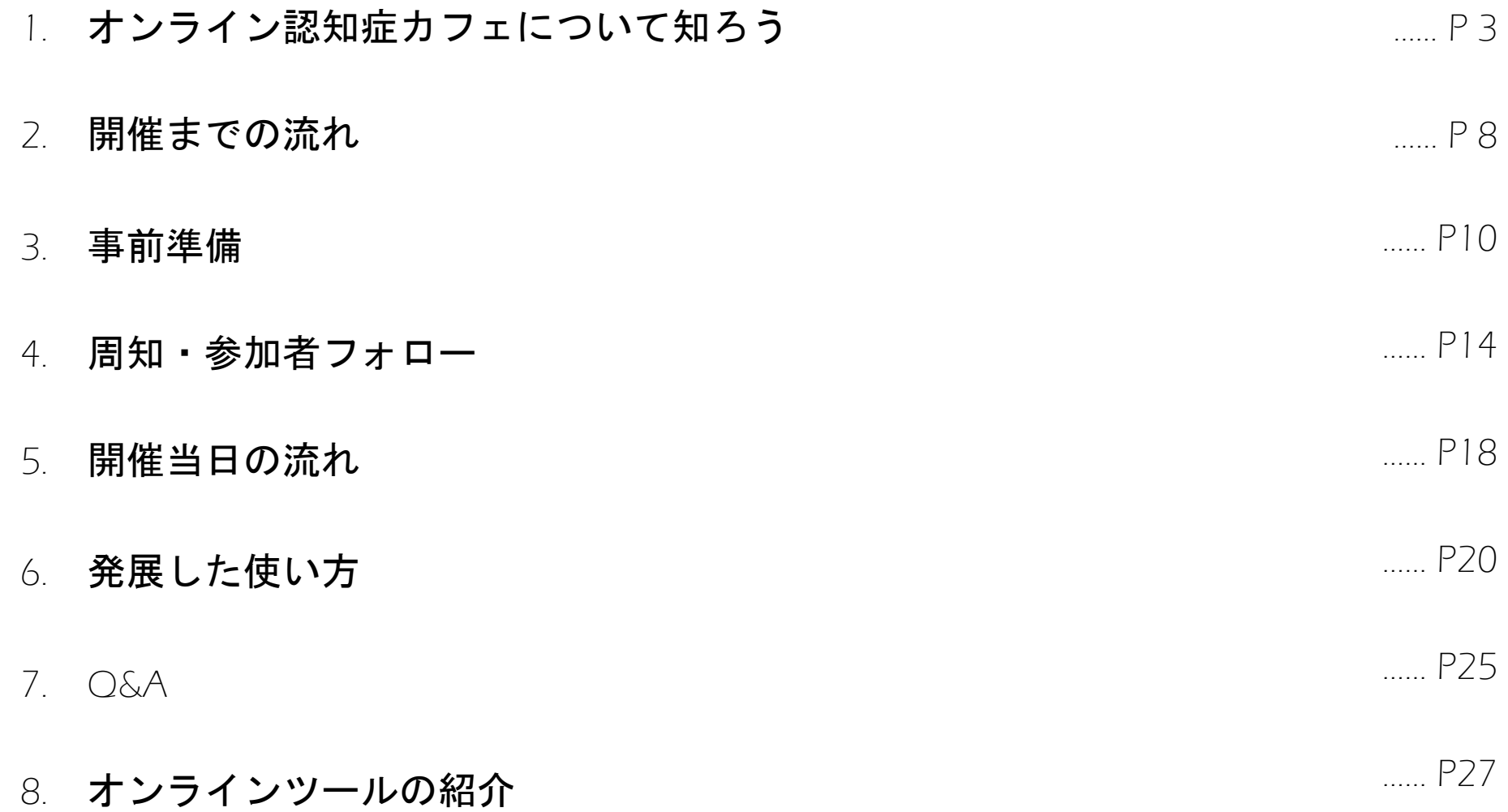

※令和3年度東京都事業「デジタルデバイド是正事業」の中で作成されたマニュアルです。

## オンライン認知症カフェに ついて知ろう

## 1-1 オンライン認知症カフェとは

オンライン認知症カフェとは、ZoomなどのWeb会議ツールを使いテレビ電話の様な 形で行う認知症カフェのことを言います。スマートフォン等の操作に不安がある方に 対して、スマートフォン教室を開催することもあります。

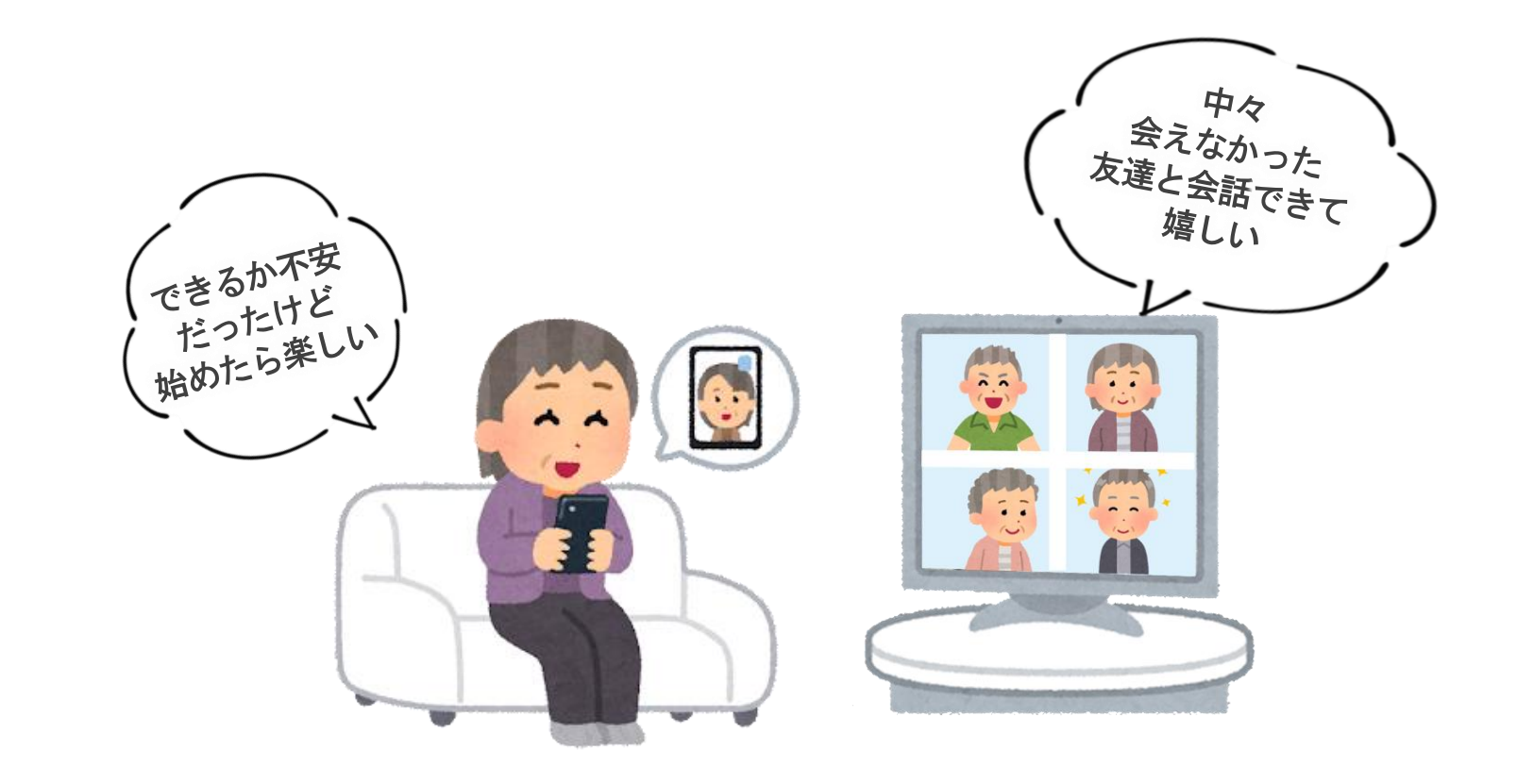

### 1-2 Web会議の基本

開催者がWeb会議ツールを使い、Web会議のルーム(会場)をオンライン上につくります。 Web会議のルームの招待状(IDとパスワード)を参加者に知らせることで、参加者は自身の スマートフォン、パソコンを使い、Web会議ツールに招待状の情報を入れてWeb会議の ルームに参加します。

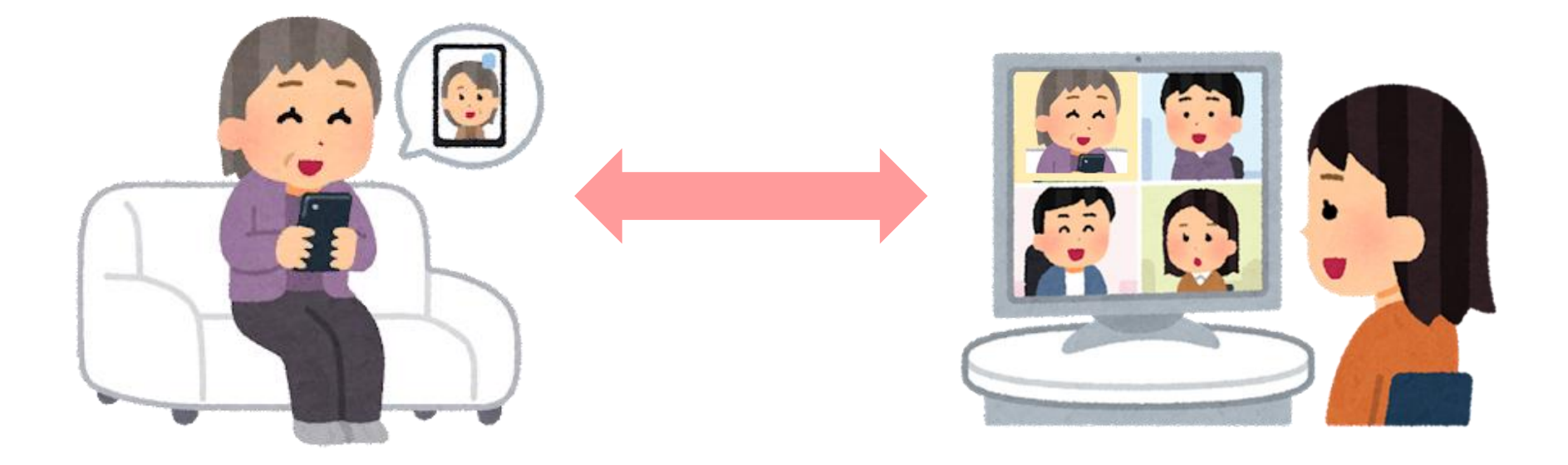

### 1-3 オンライン認知症カフェのメリット

■参加者

自宅から参加できるため、「足が痛くて会場まで行けない」「会場までの往復の 時間がもったいない」「感染症が心配」などの場合でも参加が可能です。 普段は参加できなかった集まりにも気軽に参加しやすくなります。

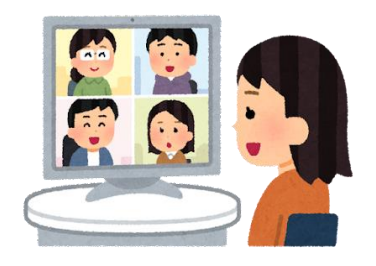

■運営者

今まで、場所や健康の問題等で、認知症カフェに参加できていなかった方に 参加してもらえる様になることで、地域で取り残される人を減らすことができます。 また、必要とする会場を小さくできたり、認知症カフェの開催情報等の周知を SNSを使って行えるようになることで開催のための運営者の負担を減らすことにも つながります。

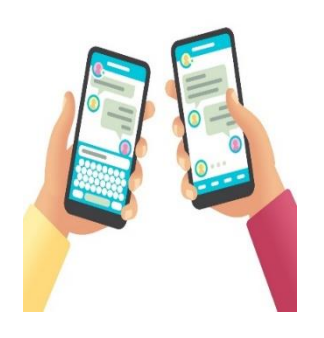

### 1-4 オンライン認知症カフェについて知ろう

- ①完全オンライン開催型 参加者が全員オンラインで参加する形式です。 参加者・運営者ともに場所に縛られることなく開催することができます。 参加できる人がデジタルを活用できる人に限られてしまう可能性があります。
- ②オンライン・会場併用開催型 参加者の一部は会場、一部はオンラインで参加する形式です。 参加者の都合に合わせて参加方法を決めてもらうことができます。
- ③スマホ教室型
- スマートフォンの魅力や日常で使う操作について、知ってもらう機会を 認知症カフェの中で設けます。 その場でオンラインで交流することを体験していただくことで、 ➀②の開催型につなげることも可能です。

#### ※スマホ教室開催のための運営マニュアルや教室で使用するテキストがあります。

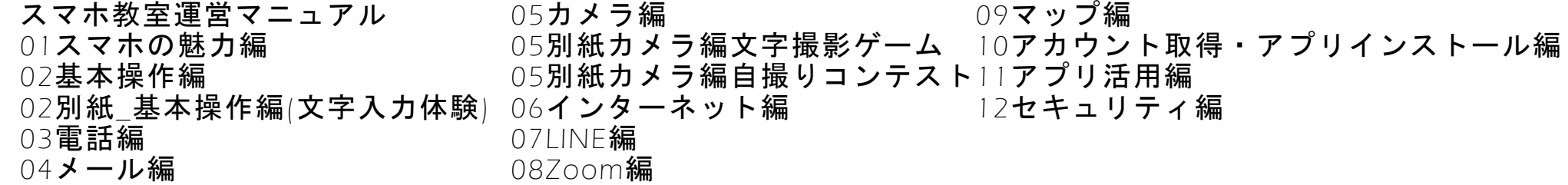

## 開催までの流れ

## 2 開催までの流れ

全開催形式共通

従来のカフェ開催に加えて、デジタルツールを活用したオンライン認知症カフェの 開催やホームページ・SNSを利用した開催周知を行ってみましょう。 運用に慣れてきたら発展形として、下記のコンテンツの導入も行ってみましょう。 ・合同イベントの開催

・動画配信やオンライン中継

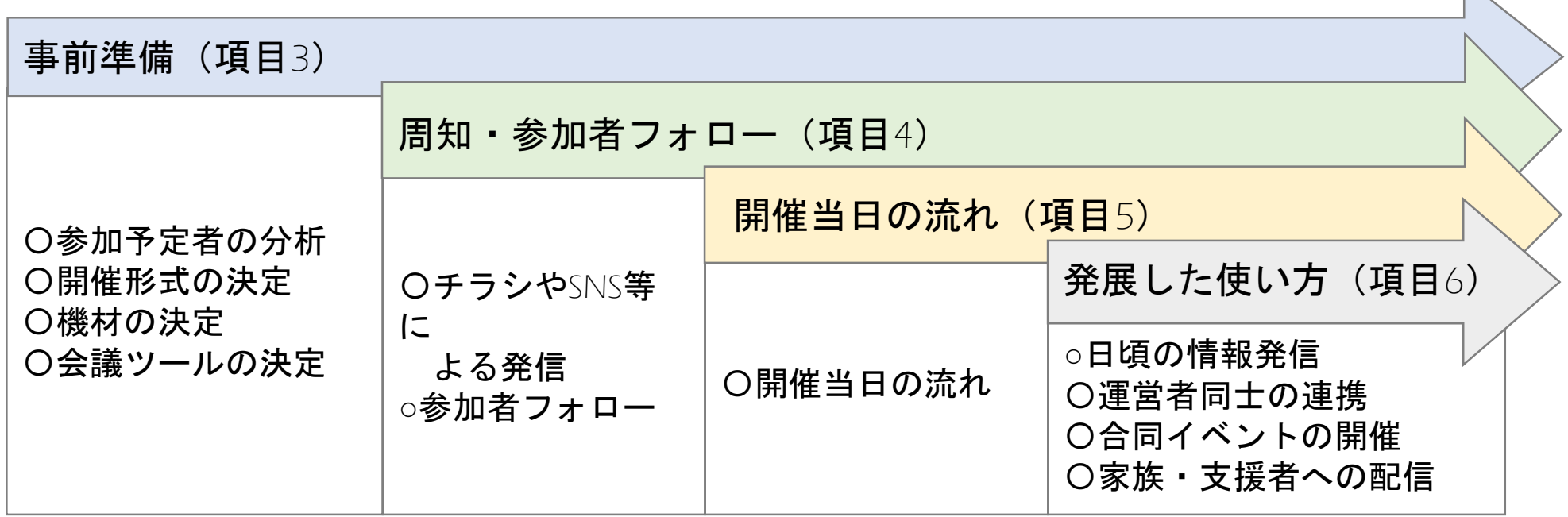

 $\mathbb{N}$ 

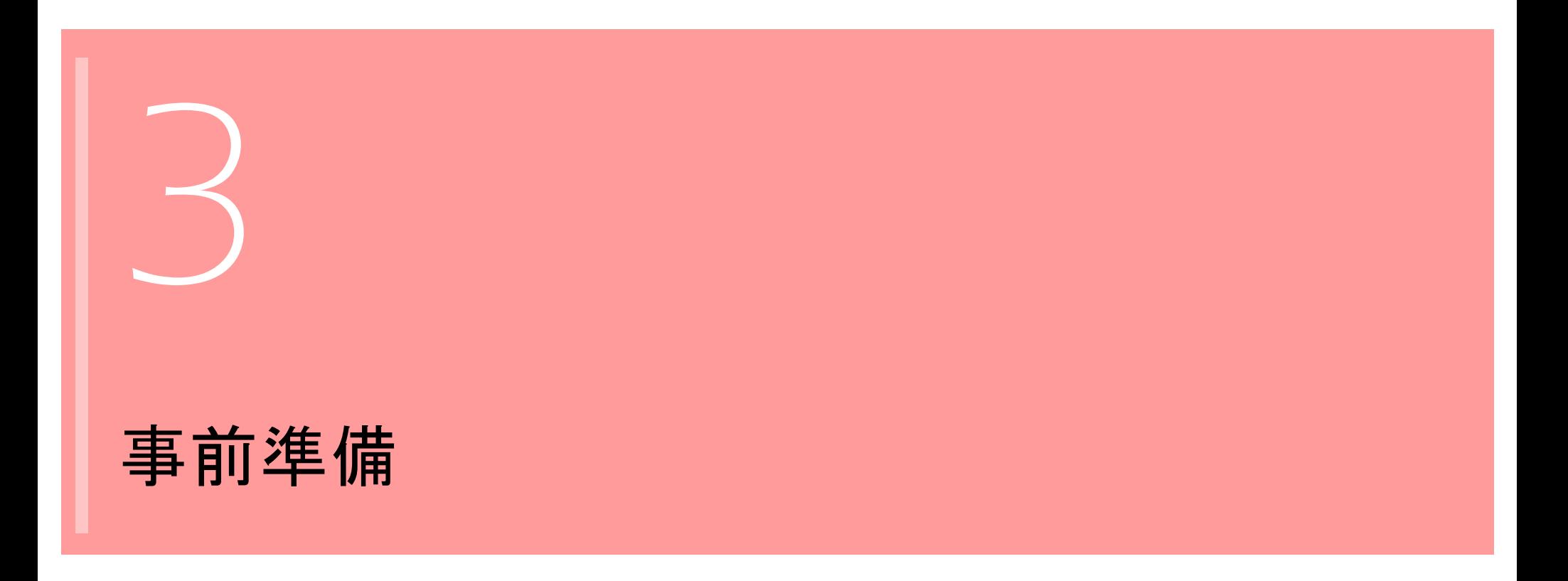

## 3-1 参加予定者の分析

オンライン認知症カフェに参加をしてもらいたい方の、デジタル活用のレベルを 確認してみましょう。意外と普段からスマートフォンを使っていたり、 強い苦手意識があったりと、その人の特性を知ることにつながります。

※まずは運営者がスマホ教室のテキストを読み、スマートフォンを学ぶことで、 事前準備がスムーズに行い易くなります。

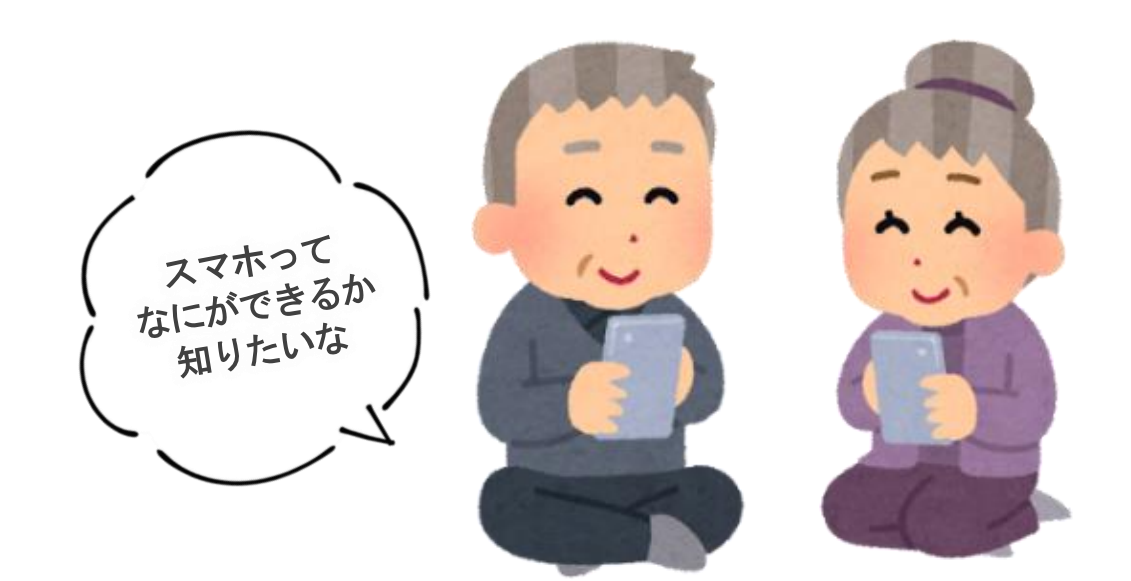

## 3-2 開催形式の決定

3-1で把握した参加予定者の特性を踏まえて、P7で紹介した開催形式を 選んでみましょう。最初から多くを望まず、段階を追っていくことがコツです。

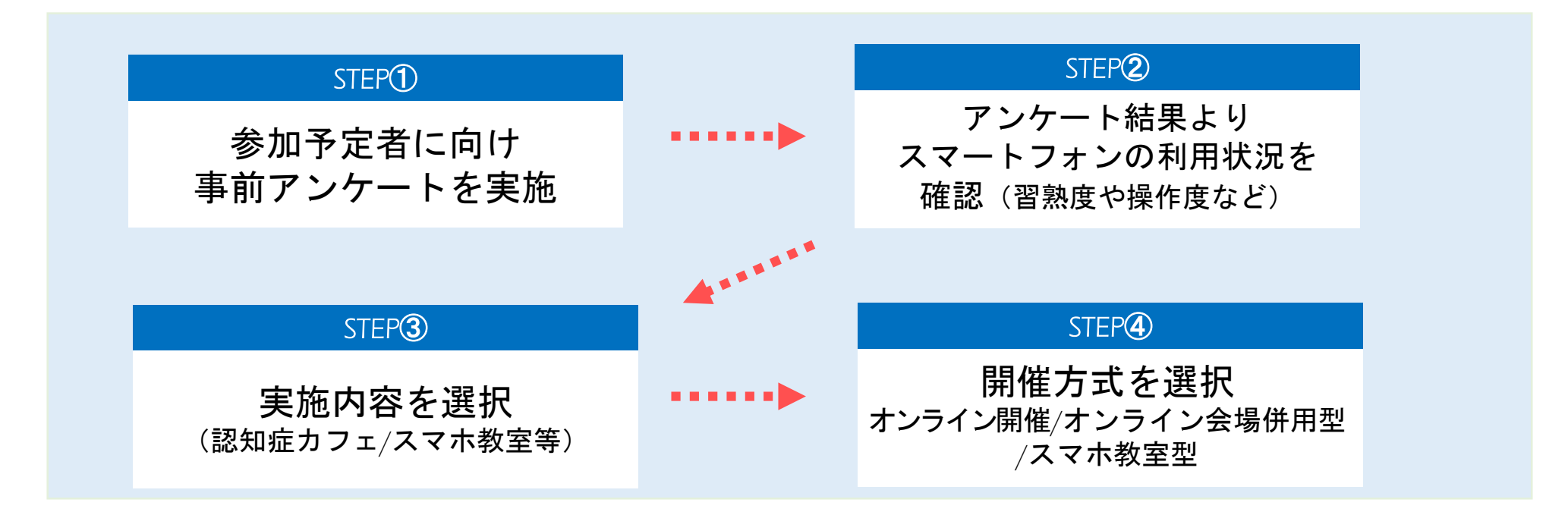

## 3-3 機材やWeb会議ツールの決定

オンライン認知症カフェの開催に当たっては、下記に示す機材やWeb会議ツールが 必要となります。 主なWeb会議ツールの中からご自身が使いやすいサービスを選んでみましょう。

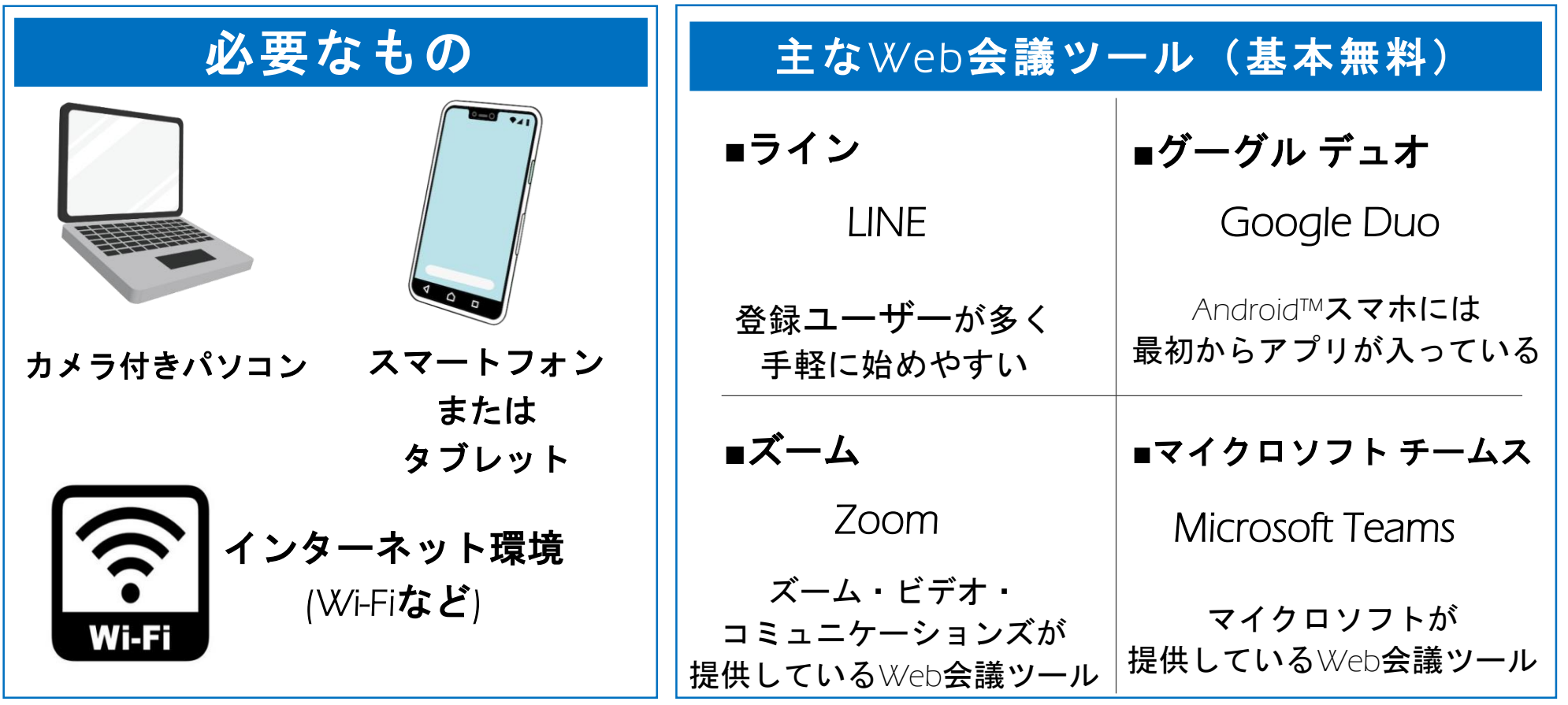

※ Wi-Fiとはケーブル無しで機器同士をネットワーク接続する「無線LAN」の規格のこと。

## 周知・参加者フォロー

## 4-1 周知

参加者を募集するためには広報活動が必須です。

周知にあたり、募集対象、参加要件、開催場所、日時、参加料金、教室で実施する 内容、定員、持ち物、問合せ先等を明記します。

対象となる人によって、口頭での誘いや、チラシ設置、SNS、ホームページ等、

効果的な媒体や募集の仕方があります。対象者をイメージして適当な方法で周知を 行いましょう。

※Web会議の招待状(ID、パスワード)を明記する場合は内容に誤りがないか 確認してから反映しましょう。

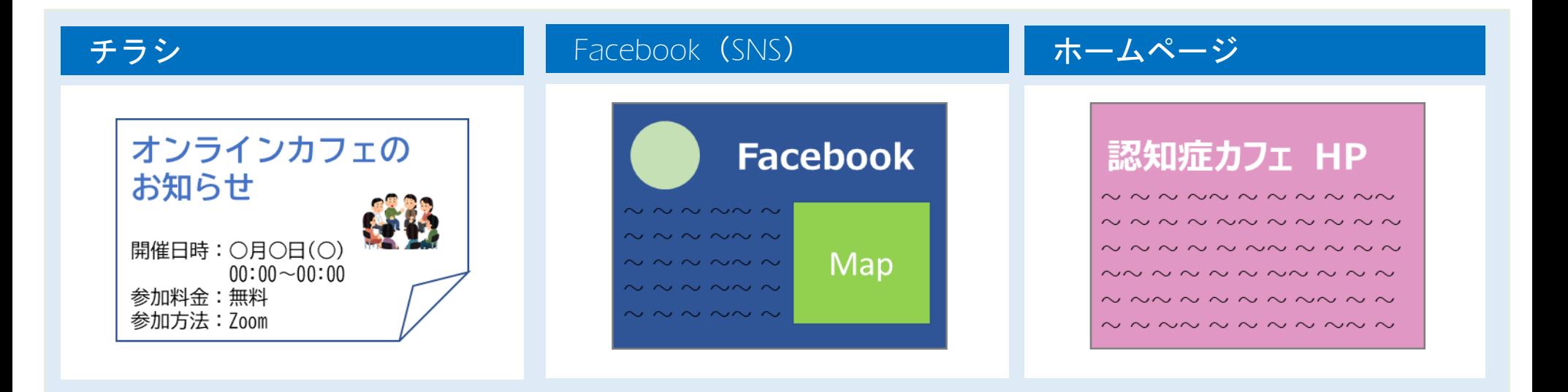

### 4-2 広報活動

注意:Web会議の招待状(ID、パスワード)を知った悪意のある第三者が、 Web会議に参加をしてくる可能性があります。

これを防ぐ対処方法は2つあります。

#### ①待機室ありのWeb会議ルームを設定する

Web会議に参加しようとした人が、直接Web会議に参加できるのではなく、 1度「待機室」に送られる設定ができる会議ツールがあります。

運営者が待機室から、Web会議に参加できる人を選択して許可することができま す。

これにより、招待していない人をWeb会議に参加する前に拒否できます。

#### ②参加予定の人にのみ招待状を送る

開催の周知は広くSNS等で行うものの、招待状を送るのはオンラインで 参加を予定している人のみとします。

これにより、悪意のある第三者に招待状を知られるリスクを限りなくなくせます。

### 4-3 参加者フォロー

参加者の中には、操作に不安がある方もいらっしゃいます。 スマホ教室を開催したり、個別に接続確認を行うと、開催当日にスムーズに 開始できます。

#### スマホ教室

参加者に対してスマホ教室の進行状況にあわせて、内容についてこれているかを 確認し、フォローする運営者もしくは、協力者が必要となります。 上手く進められていない方がいたら、操作説明の補助や個別対応を 実施しましょう。

#### オンライン認知症カフェ

オンライン認知症カフェ開催の前に、どの端末で操作するのか、 事前に接続するまでの予習が必要となります。 もしくはWeb会議に接続した状態で参加者に機器をお渡しすることで 参加のハードルを下げることも重要です。

## 開催当日の流れ

## 5 開催当日の流れ

#### 出席確認、音声の確認、画面の確認等を行います。

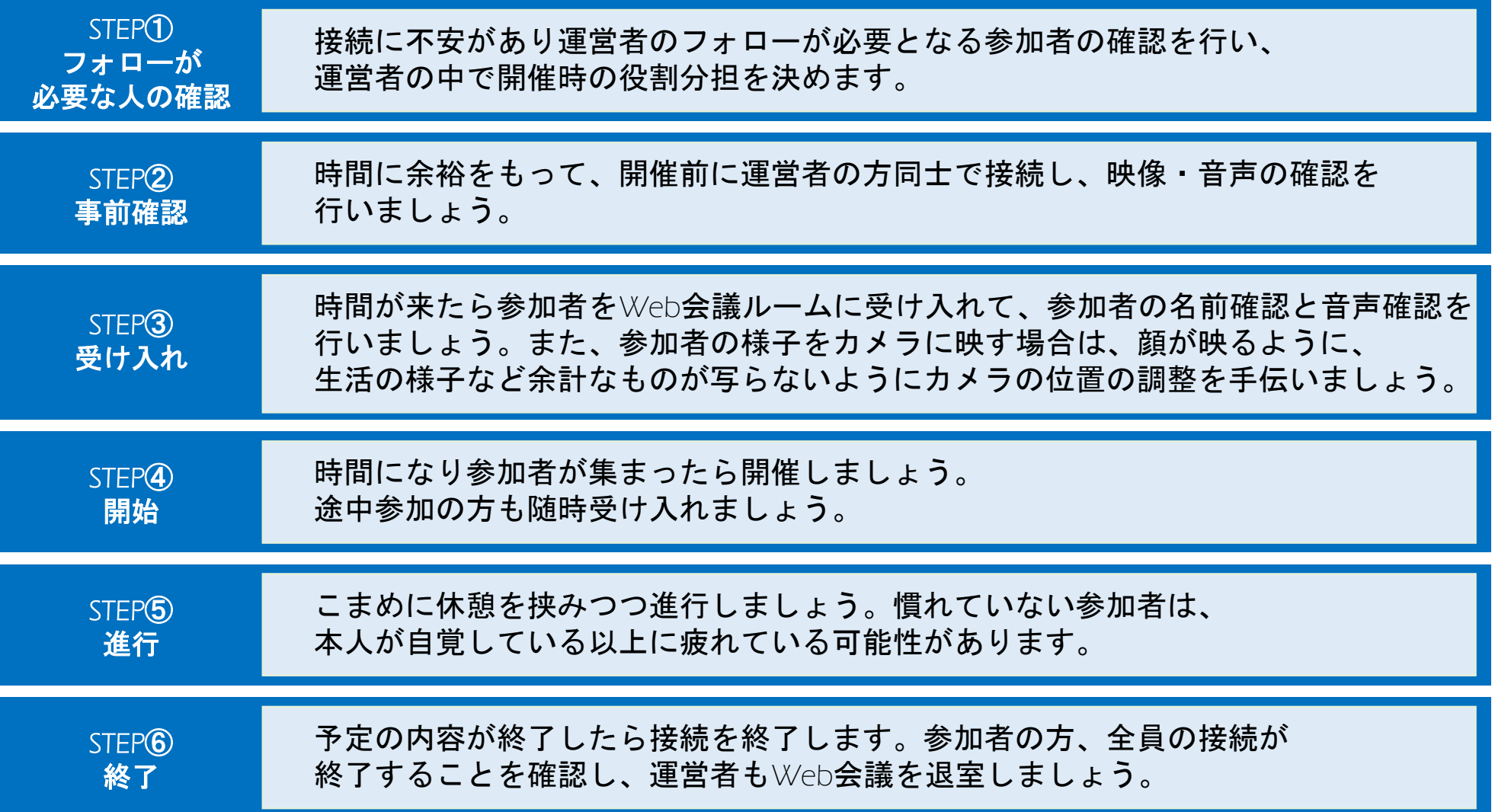

## 発展した使い方

## 6-1 日頃の情報発信をオンラインで受け取ってもらおう

オンライン認知症カフェやスマホを通じて、 スマートフォンに馴染んでもらった参加者に対して、日頃からの情報提供 (イベント周知やお勧めの動画、お勧めのサイトなど)をSNSなどを使って、 オンラインで受け取ってもらってみましょう。

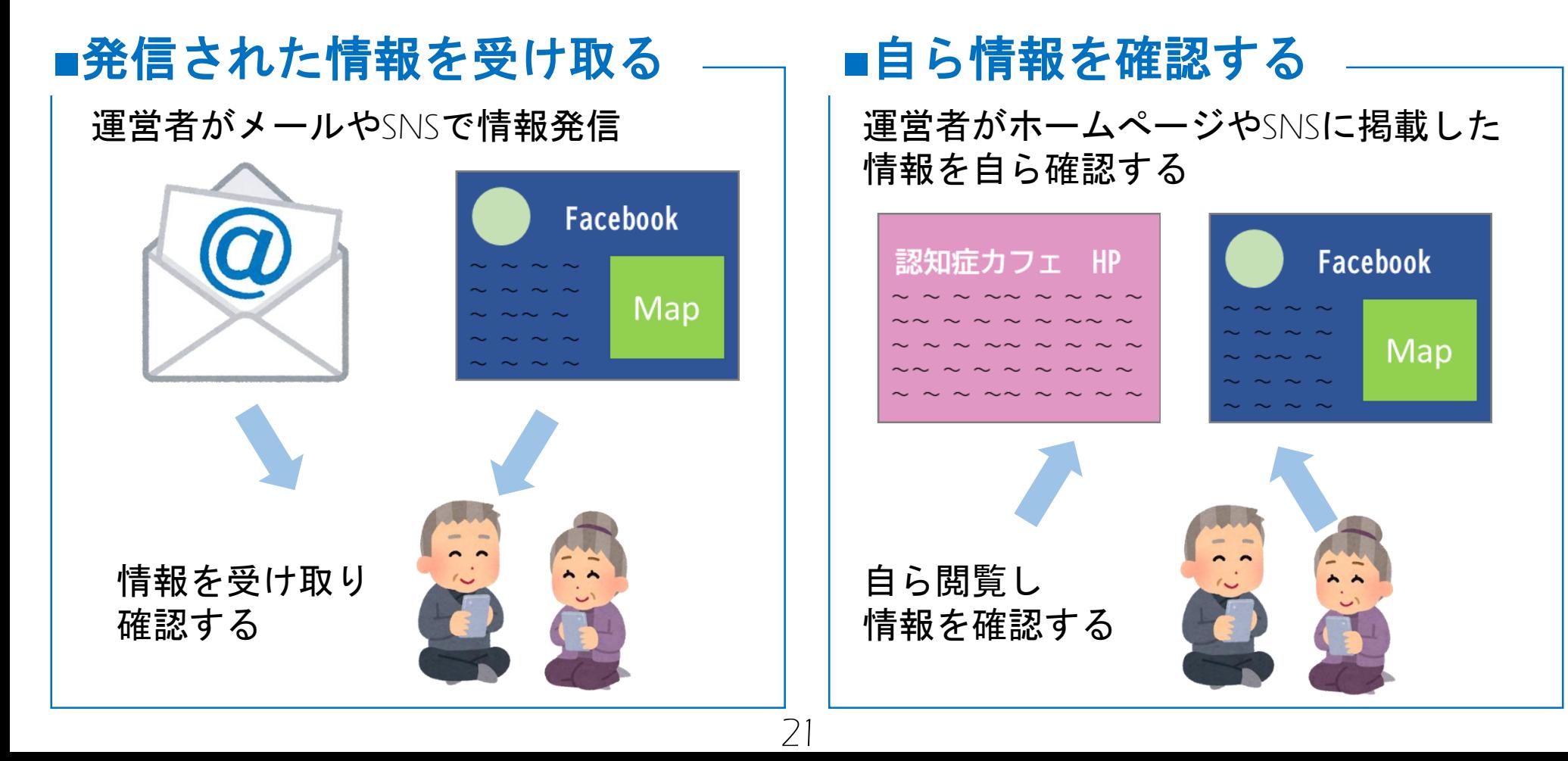

## 6-2 運営者同士の連携

Web会議を使うことで、従来よりも簡易に会議が開催できます。 自身の認知症カフェでの出来事や企画を共有したり、デジタルに対するノウハウや 悩みの解決にむけた話し合いなど、活動の幅を広げることにつながります。

## **■認知症カフェの活性化**

オンラインで複数のカフェをつなぎ、合同イベントの開催等、 カフェの活性化につなげる企画も可能です。

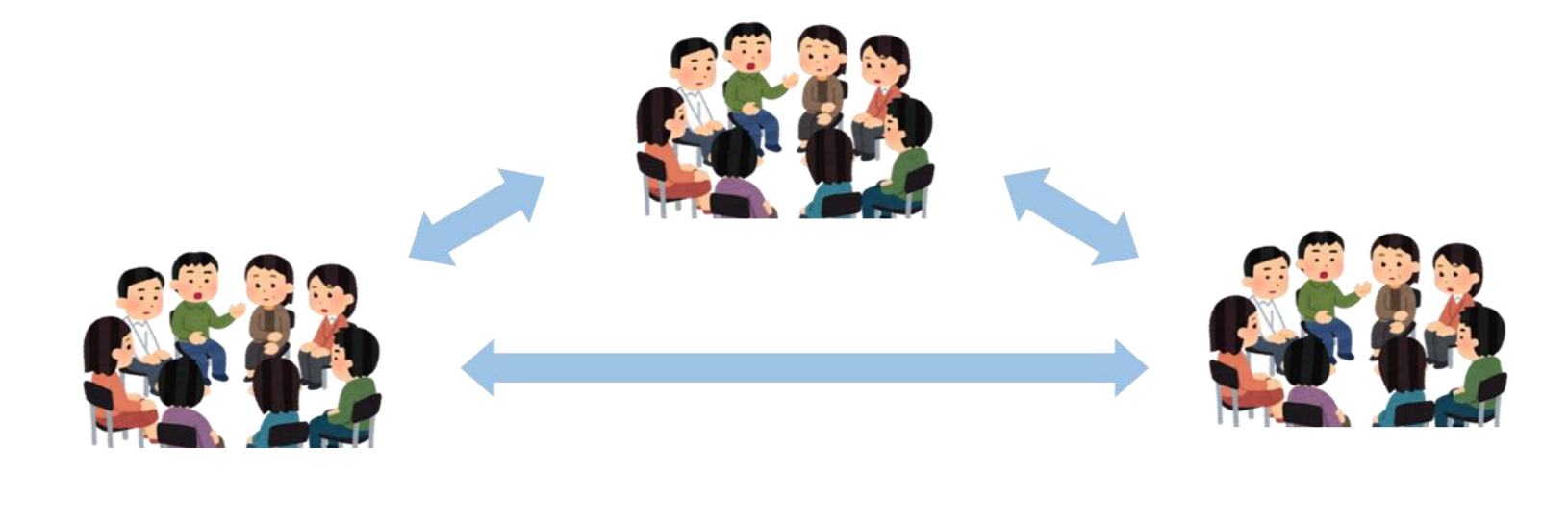

## 6-3 合同イベントの開催

離れた場所にある認知症カフェ同士がオンラインでつながり、 一つのイベントを開催することができます。 例:1か所でやっているイベントを他の認知症カフェで視聴

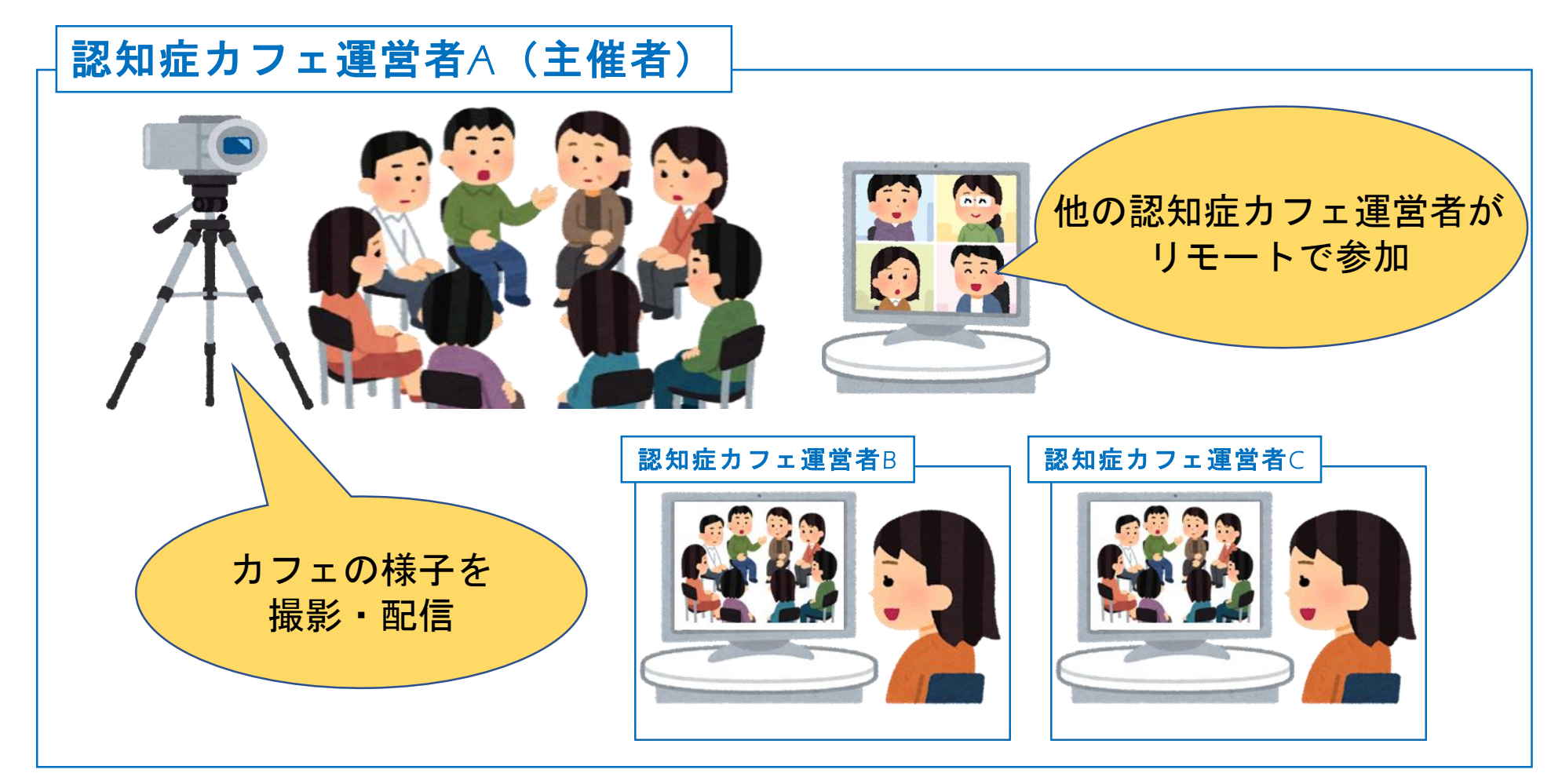

## 6-4 遠方に住む家族や支援者の参加

認知症カフェの様子を見てもらうことも可能です。 普段の様子をお伝えしたり、普段できない交流をとることができます。

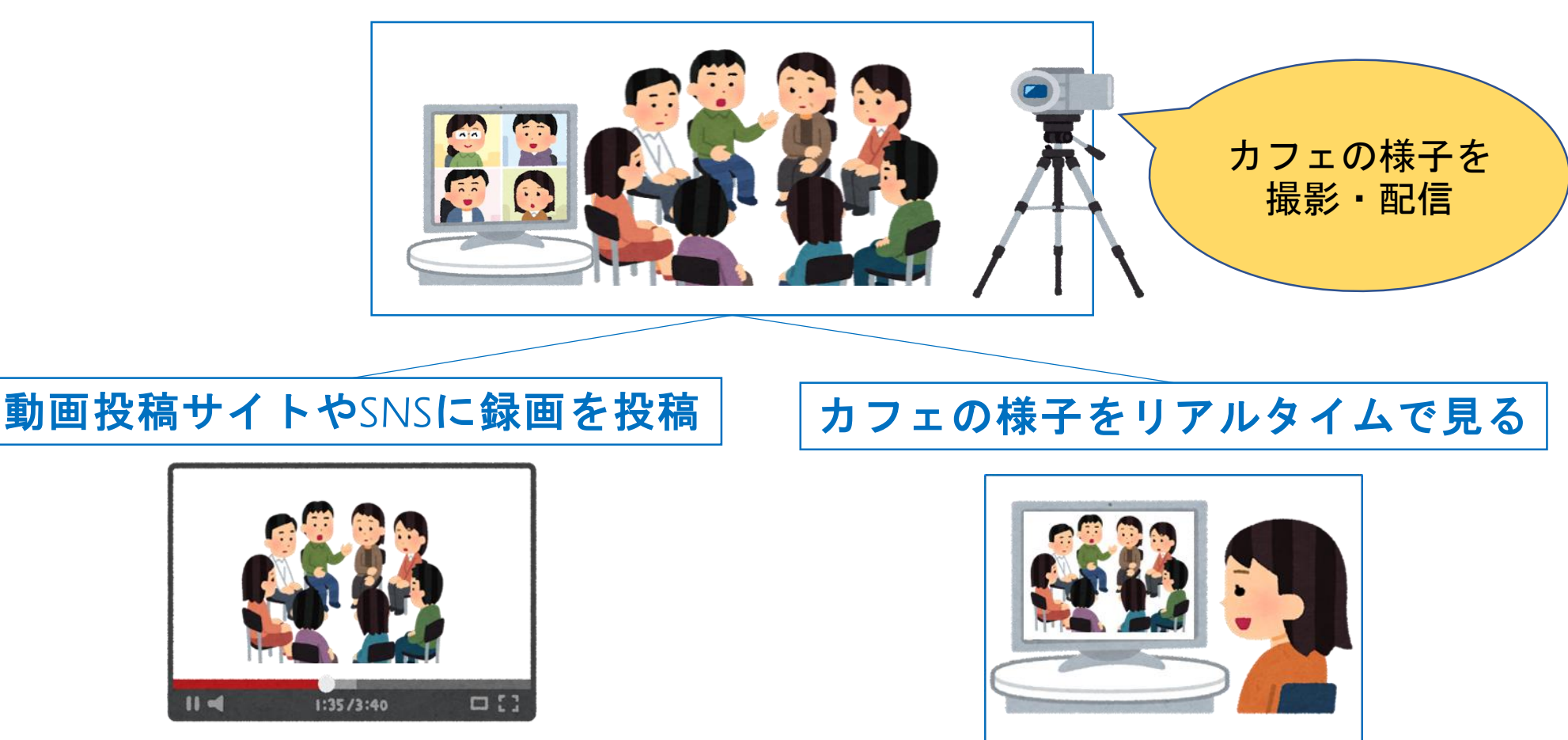

※参加者に録画および配信に関する事前の許諾を得る必要があります。

## Q&A

### 7 Q&A

- Q:運営スタッフの人数の目安が知りたい。 A:参加者3~5名につき1名が目安です。 内容や参加者のレベルに合わせて人数の調整を行いましょう。
- Q:どのツールを利用したらいいかわからない。 A:すでに使用しているツールがあれば活用してみましょう。 これから登録をする際は、P13で紹介している代表的なツールであれば、 周りの経験者の方に聞いたり、インターネットで情報が得やすくなります。

Q:SNSに投稿する際の注意点を知りたい。

- A:SNS投稿前に以下の内容を意識・確認しましょう。
- ・手軽に広い範囲に情報を伝えることができる反面、
- 間違った情報やプライベートな情報も広がってしまうことを意識しましょう。 ・投稿前に、投稿しても問題ないか、周りの人に確認しましょう。
- 特に個人の名前や顔が出ている場合は、必ず本人に事前確認をとりましょう。 投稿後でも消してほしいといわれた場合は、速やかに投稿を削除しましょう。

Q:ビデオ通話にかかる通信量を知りたい。 A:1時間あたり約400MB~800MB程度が目安です。(自社調べ)

## オンラインツールの紹介

8-1 オンラインツールの一例

オンライン認知症カフェで使用するツールの一例です。(特徴一覧表) 利用人数や既に使用しているアカウント状況に応じてツールを選択しましょう。

|                                      | 基本料金                                 | 運用方法                                  | 通話方法              | 利用方法         | アカウント登録                       | PC/スマホ                      |
|--------------------------------------|--------------------------------------|---------------------------------------|-------------------|--------------|-------------------------------|-----------------------------|
| <b>LINE</b><br>(ライン)                 | 無料<br>(課金オプション有り)                    | 対1で利用<br>複数人利用時は<br>グループ設定するため<br>不適切 | グループ内<br>通話       | アプリのみ        | 電話番号                          |                             |
|                                      |                                      |                                       |                   |              |                               | ※PCはカメラ、<br>スピーカーが必要        |
| Zoom<br>$(\vec{X}-\Delta)$           | 基本無料<br>(一部有料プラン有)                   | グループで<br>利用<br>事前にURL発行が必要            | URL<br>リンク        | ブラウザ/<br>アプリ | メールアドレス<br>※登録なしでも<br>利用は可能   |                             |
|                                      |                                      |                                       |                   |              |                               | ※PCはカメラ、<br>スピーカーが必要        |
| Google Duo                           | 完全無料                                 | グループで<br>利用<br>事前にURL発行が必要            | <b>URL</b><br>リンク | ブラウザ/<br>アプリ | 電話番号                          |                             |
| グーグル デュオ                             |                                      |                                       |                   |              |                               | <b>※PCはカメラ、</b><br>スピーカーが必要 |
| Microsoft Teams<br> マイクロソフト<br>チームス) | Microsoft<br><b>Office</b><br>利用者は無料 | グループで<br>利用<br>事前にURL発行が必要            | URL<br>リンク        | ブラウザ/<br>アプリ | マイクロソフト<br>アカウント<br>(メールアドレス) |                             |
|                                      |                                      |                                       |                   |              |                               | ※PCはカメラ、<br>スピーカーが必要        |

28

※Zoomは3人以上同時接続する場合、最大40分まで無料で利用可能。

## 8-2 オンラインツールの設定方法

オンライン認知症カフェで使用するツール例の初期設定仕様変更により 設定方法が変更になる場合があります。 詳細は各社の公式ホームページで確認しましょう。

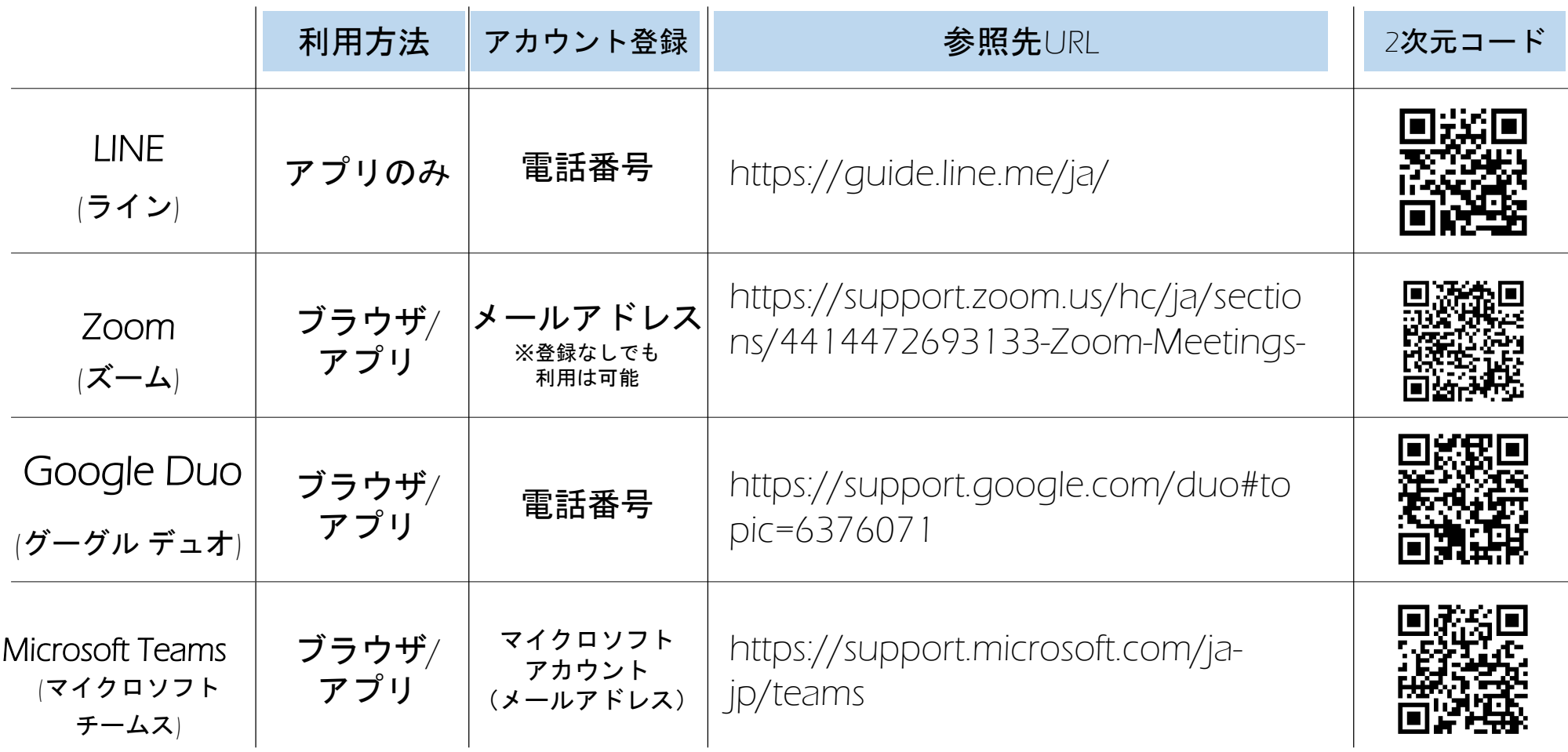

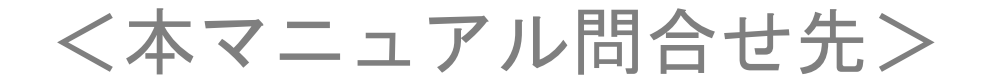

## ◆ 東京都 デジタルサービス局

【他社所有商標に関する表示】 本マニュアルに記載されている会社名、システム名、製品名は一般に各社の登録商標または商標です。 なお、記載されているシステム名、製品名などには必ずしも商標表示(R、TM)を付記していません。

- Wi-Fiは、Wi-Fi Allianceの登録商標です。
- LINEおよびLINEロゴは、LINE株式会社の商標です。
- Android、Google Duo、Google Duo ロゴは、Google LLC の商標または登録商標です。
- Microsoft Teams、Office365、Microsoft、は、米国Microsoft Corporationの米国およびその他の国における商標または登録商標です。
- Zoomの名称、ロゴは、Zoom Video Communications, Inc.の米国および日本を含むその他の国における商標または登録商標です。

30

• Facebookは、Facebook,Incの商標または登録商標です。